# 2 Finish Windows setup

Dokončete instalaci systému Windows | Fejezze be a Windows beállítását Skonfiguruj system Windows | Dokončite nastavenie systému Windows

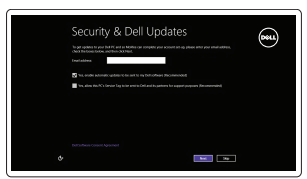

Get using now so you can frish setting up your PC. If you're not sure which network to pick, ask the p

A Wireless

## Locate your Dell apps

Umístění aplikací Dell | Keresse meg a Dell alkalmazásait Odszukaj aplikacje Dell | Vyhľadávanie aplikácie Dell

# ▐₹

# Learn how to use Windows

Návod k použití systému Windows | A Windows használatának ismertetése Poznaj system Windows | Naučte sa používať systém Windows

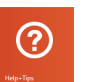

### My Dell

Můj Dell | Az én Dell számítógépem Mój Dell | Môj Dell

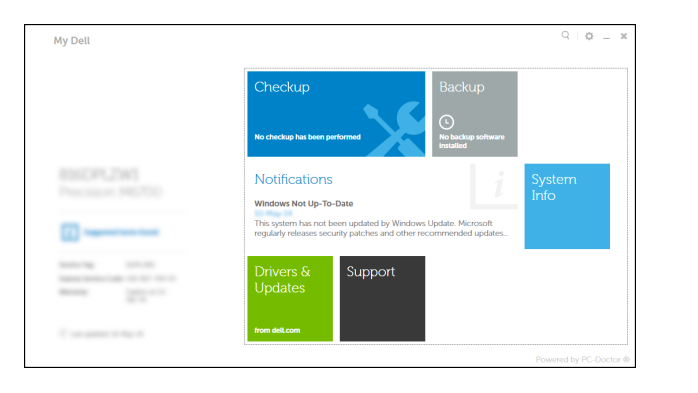

# Connect the power adapter and 1 press the power button

Připojte napájecí adaptér a stiskněte vypínač Csatlakoztassa a tápadaptert és nyomja meg a bekapcsológombot Podłącz zasilacz i naciśnij przycisk zasilania Zapojte napájací adaptér a stlačte spínač napájania

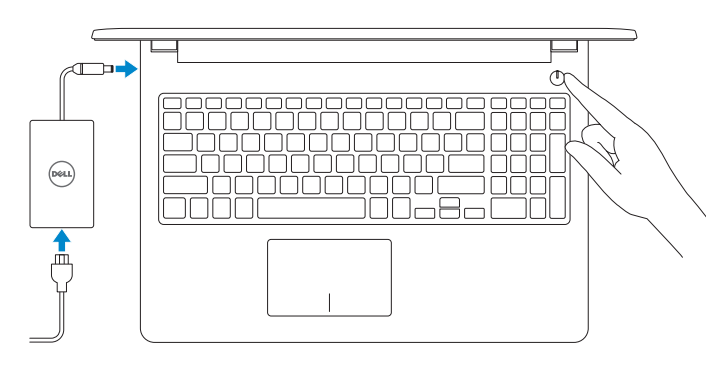

Stručná úvodní příručka Gyors üzembe helyezési útmutató Skrócona instrukcia uruchomienia Stručná úvodná príručka

Směrnicový model | Szabályozó modell Model | Regulačný model

### Register your computer

Zaregistrujte počítač | Regisztrálja a számítógépét Zarejestruj komputer | Zaregistrujte si počítač

#### Dell Backup and Recovery

Dell Backup and Recovery | Dell Biztonsági mentés és helyreállítás Program Dell Backup and Recovery | Dell Backup and Recovery

#### Product support and manuals

Podpora produktu a příručky Terméktámogatás és kézikönyvek Pomoc techniczna i podręczniki Podpora a príručky produktu

dell.com/support dell.com/support/manuals dell.com/windows8

#### Contact Dell

Kontaktujte společnost Dell Kérjen segítséget a Dell szakembereitől Kontakt z firmą Dell Kontaktujte Dell

dell.com/contactdell

#### Regulatory and safety

- **POZNÁMKA:** Pokud se připojujete k zabezpečené bezdrátové síti, na vyzvání zadejte heslo pro přístup k dané bezdrátové síti.
- **MEGJEGYZÉS:** Ha biztonságos vezeték nélküli hálózatra csatlakozik, amikor a rendszer kéri, adja meg a vezeték nélküli hozzáféréshez szükséges jelszót.
- **UWAGA:** Jeśli nawiązujesz połączenie z zabezpieczoną siecią bezprzewodową, wprowadź hasło dostępu do sieci po wyświetleniu monitu.
- **POZNÁMKA:** Ak sa pripájate k zabezpečenej bezdrôtovej sieti, zadajte po výzve heslo pre prístup k bezdrôtovej sieti.

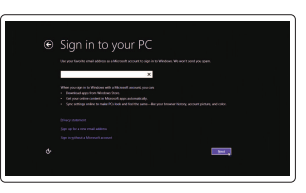

Regulace a bezpečnost Szabályozások és biztonság Przepisy i bezpieczeństwo Zákonom vyžadované a bezpečnostné informácie

dell.com/regulatory\_compliance

#### Regulatory model

P47F

Regulatory type Regulační typ | Szabályozó típus Typ | Regulačný typ

P47F001 P47F002

#### Computer model

Model počítače | Számítógép modell Model komputera | Model počítača

Inspiron 15-3551 Inspiron 15-3558

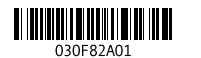

#### Help and Tips Nápověda a tipy | Súgó és tippek Pomoc i porady | Pomocník a rady

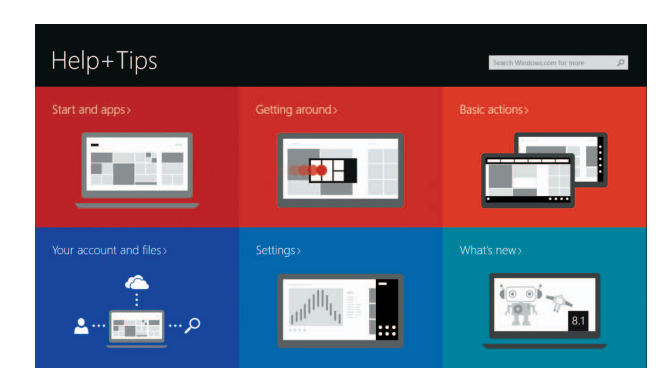

#### Enable security and updates

Povolte zabezpečení a aktualizace Kapcsolja be a számítógép védelmét és a frissítéseket Włącz zabezpieczenia i aktualizacje Povoľte bezpečnostné funkcie a aktualizácie

#### Connect to your network

Připojte se k síti Kapcsolódjon a hálózatához Nawiąż połączenie z siecią Pripojte sa k sieti

#### **NOTE:** If you are connecting to a secured wireless network, enter the password for the wireless network access when prompted.

#### Sign in to your Microsoft account or create a local account

Přihlaste se k účtu Microsoft nebo vytvořte místní účet

Jelentkezzen be a Microsoft fiókjába, vagy hozzon létre helyi fiókot

Zaloguj się do konta Microsoft albo utwórz konto lokalne

Prihláste sa do konta Microsoft alebo si vytvorte lokálne konto.

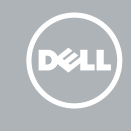

# Quick Start Guide

# Inspiron 15 3000 Series

### Features

Funkce | Jellemzők | Funkcje | Vlastnosti

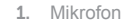

- 1. Microphone
- 2. Camera-status light
- 3. Camera
- 4. Power-adapter port
- **5.** Network port (Inspiron 3558 only) **15.** Power button
- 6. HDMI port
- 7. USB 3.0 port
- 8. Media-card reader
- 9. Power and battery-status light/ hard-drive activity light
- 10. Left-click area
- 11. Prawy obszar dotyku
- 12. Gniazdo zestawu słuchawkowego
- 13. Porty USB 2.0 (2)
- 14. Gniazdo linki antykradzieżowej 15. Przycisk zasilania
- 16. Etykieta znamionowa (we wnęce akumulatora)
- 17. Akumulator
- 18. Zwalniacz zatrzasku akumulatora 19. Etykieta ze znacznikiem serwisowym

17. Battery

16. Regulatory label (in battery bay)

- 1. Mikrofon
- 2. Kontrolka stavu kamery
- 3. Kamera
- 4. Port napájecího adaptéru
- 5. Síťový port (pouze Inspiron 3558)
- 6. Port HDMI
- 7. Port USB 3.0
- 8. Čtečka paměťových karet
- 9. Kontrolka napájení a stavu baterie kontrolka činnosti pevného disku
- 10. Oblast levého kliknutí
- 11. Oblast pravého kliknutí
- 12. Port pro náhlavní soupravu
- 13. Porty USB 2.0 (2)
- 14. Slot bezpečnostního kabelu
- 15. Vypínač
- 16. Štítek s informacemi o předpisech (v pozici pro baterii)
- 17. Baterie
- 18. Uvolňovací pojistka baterie
- 19. Štítek Service Tag

- 1. Mikrofon
- 2. Kamera állapot jelzőfény
- 3. Kamera
- 4. Tápadapter port
- 5. Hálózati port (csak Inspiron 3558 esetén)
- 6. HDMI port
- 7. USB 3.0 port
- 8. Médiakártya-olvasó
- 9. Bekapcsolást és akkumulátor állapotot jelző fény/merevlemezmeghajtó aktivitás jelzőfény
- 10. Bal oldali kattintás terület
- 11. Jobb oldali kattintás terület
- 12. Fejhallgató port
- 13. USB 2.0 portok (2 db)
- 14. Biztonsági kábel foglalata
- 15. Bekapcsológomb
- 16. Szabályozó címke (az akkumulátor rekeszben)
- 17. Akkumulátor
- 18. Akkumulátor kioldó retesz
- 19. Szervizcédula címkéje

# Shortcut keys

Klávesové zkratky | Billentyűkombinációk | Skróty klawiaturowe | Klávesové skratky

Mute audio

Ztlumení zvuku | Hang némítása Wyciszenie dźwięku | Stlmenie zvuku

Decrease volume

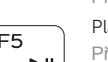

Snížení hlasitosti | Hangerő csökkentése Zmniejszenie głośności | Zníženie hlasitosti

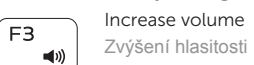

 $\rightarrow$ 

 $F2$ 

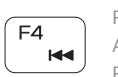

Zvýšení hlasitosti | Hangerő növelése Zwiększenie głośności | Zvýšenie hlasitosti

- 2. Lampka stanu kamery
- 3. Kamera
- 4. Złącze zasilacza
- 5. Złącze sieciowe (tylko Inspiron 3558)
- 6. Złącze HDMI
- 7. Port USB 3.0
- 8. Czytnik kart pamięci
- 9. Lampka zasilania i stanu akumulatora / lampka aktywności dysku twardego
- 10. Lewy obszar dotyku
- 1. Mikrofón
- 2. Kontrolka stavu kamery
- 3. Kamera
- 4. Port napájacieho adaptéra
- 5. Port siete (iba Inspiron 3558)
- 6. Port HDMI
- 7. Port USB 3.0
- 8. Čítačka pamäťových kariet
- 9. Kontrolka stavu napájanja a batérie kontrolka aktivity pevného disku
- 10. Oblasť kliknutia ľavým tlačidlom

Play previous track/chapter

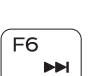

#### Přehrání předchozí skladby/kapitoly Az előző zeneszám/fejezet lejátszása Poprzedni utwór/rozdział

Prehrať predchádzajúcu stopu/kapitolu Play/Pause

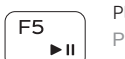

- Přehrávání / pozastavení | Lejátszás/Szünet
- Odtwarzanie/wstrzymanie | Prehrávanie/pozastavenie

#### Play next track/chapter

- EH
- 

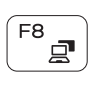

- 
- 

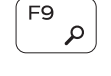

 $F11$ 

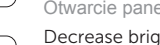

- Přehrání následující skladby/kapitoly Az következő zeneszám/fejezet lejátszása
- Następny utwór/rozdział

Prehrať ďalšiu stopu/kapitolu

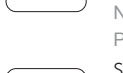

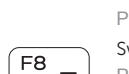

Switch to external display

Přepnutí na externí displej | Váltás külső kijelzőre

Przełączenie na wyświetlacz zewnętrzny | Prepnutie na externý displej

#### Open Search charm

Otevření ovládacího tlačítka Hledat | Keresés szimbólum megnyitása Otwarcie panelu Wyszukiwanie | Otvorenie kľúčového tlačidla Hľadať

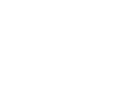

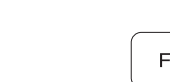

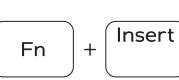

PrtScr

### Decrease brightness

- Snížení jasu | Fényerő csökkentése
- Zmniejszenie jasności | Zníženie jasu

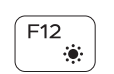

Fn 5

 $Fn$   $|+$ 

Increase brightness Zvýšení jasu | Fényerő növelése

#### Zwiększenie jasności | Zvýšenie jasu Toggle Fn-key lock

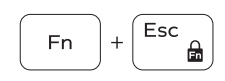

Přepnutí zámku klávesy Fn Fn-gomb zár ki-/bekapcsolása Przełączenie klawisza Fn Prepínanie zamknutia klávesu Fn

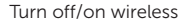

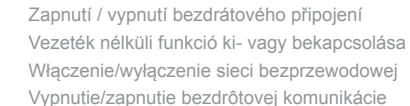

# Sleep

Režim spánku | Alvás

Uśpienie | Spánok

#### Toggle between battery-status light/hard-drive activity light

Přepnutí mezi kontrolkou stavu baterie / kontrolkou činnosti pevného disku A bekapcsolást és akkumulátor állapotot jelző fény és

a merevlemez-meghajtó aktivitás jelzőfény közötti váltás

Przełącznik lampki zasilania i stanu akumulatora / lampki aktywności dysku twardego

Prepínanie medzi kontrolkou stavu batérie a aktivity pevného disku

#### NOTE: For more information, see *Specifications* at dell.com/support .

- **POZNÁMKA:** Další informace naleznete na stránce *Technické údaje* na webu **dell.com/support** .
- **MEGJEGYZÉS:** További információért, lásd a *Műszaki adatok* részt a **dell.com/support** oldalon.
- **UWAGA:** Aby uzyskać więcej informacji, zobacz *Dane techniczne*  na stronie **dell.com/support** .
- **POZNÁMKA:** Pre ďalšie informácie pozrite časť *Specifications* na **dell.com/support** .

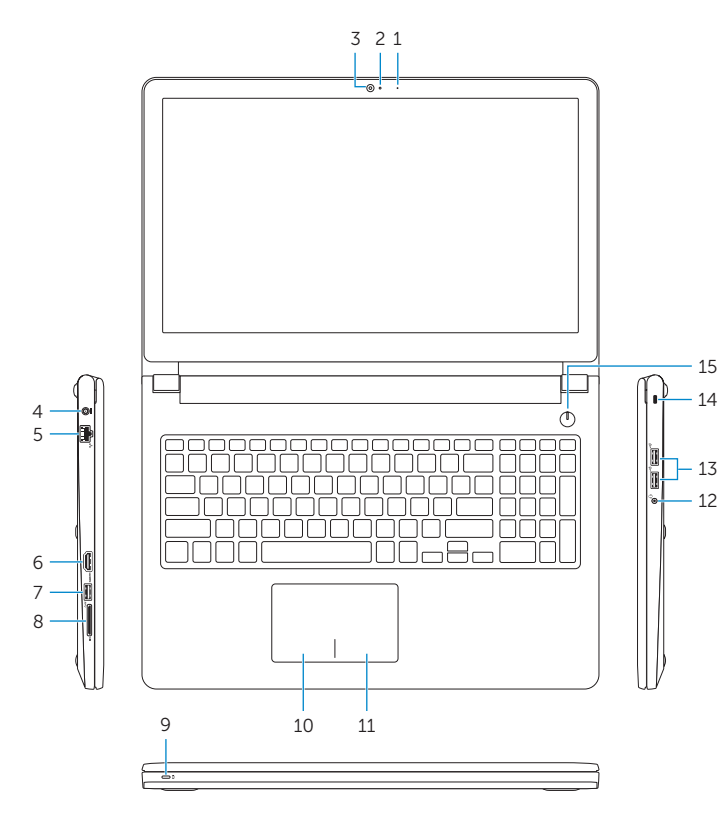

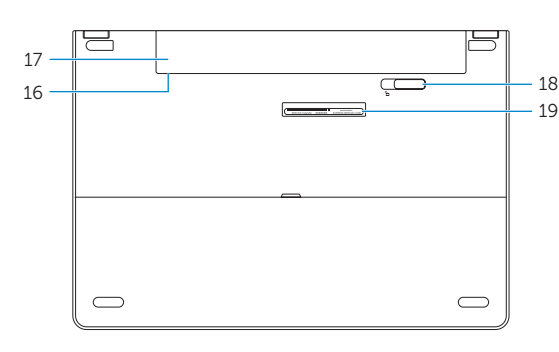

11. Right-click area 12. Headset port 13. USB 2.0 ports (2) 14. Security-cable slot

18. Battery-release latch 19. Service Tag label

11. Oblasť kliknutia pravým tlačidlom

12. Zdierka na slúchadlá 13. Porty USB 2.0 (2)

14. Otvor pre bezpečnostný kábel

15. Tlačidlo napájania

16. Etiketa o súlade s predpismi (na šachte batérie)

17. Batéria

18. Západka na uvoľnenie batérie

19. Servisný štítok

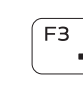